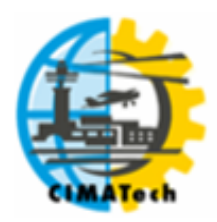

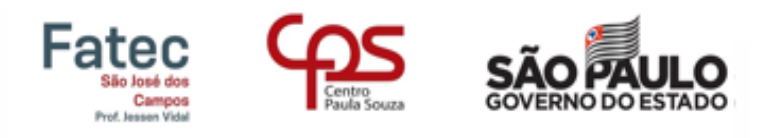

ISSN 2447-5378

# **MAPEAMENTO DAS VIAS RURAIS DO MUNICÍPIO DE JACAREÍ - SP**

A.F. Turibio\* ; T.M.L. Santos; R.A. Aluvei; F.F.B. Souza; B.O. Sousa; M.C.O. Santos; A.F. Souza

> Faculdade de Tecnologia de Jacareí - Professor Francisco de Moura Av. Faria Lima, 155 – Jardim Santa Maria, Jacareí/SP, CEP.: 12328-070, Brasil. Telefone: (12) 3953-7926 [\\*andreaturibio@hotmail.com](mailto:andreaturibio@hotmail.com)

RESUMO: As estradas rurais são usadas para escoar a maior parte da produção agrícola do país e são rotas de acesso para os moradores da área rural. A área urbana dos municípios conta com aplicativos de mapas e rotas, porém o mesmo serviço não se encontra disponível na zona rural do município de Jacareí - SP. Os serviços de emergência - assim como, Polícia Militar e SAMU (Serviço de Atendimento Móvel de Urgência) - usam esses aplicativos para traçar rotas e atender aos chamados. O objetivo desse trabalho é descrever o processo de mapeamento das vias rurais do município de Jacareí – SP para ser disponibilizado nos principais aplicativos de mapas online.

PALAVRAS-CHAVE: mapeamento; estrada rural; geotecnologias.

ABSTRACT: Rural roads are used to drain most of the country's agricultural production and are access routes for rural dwellers. The urban area of the municipalities has map and route applications, but the same service is not available in the rural area of the municipality of Jacarei - SP. Emergency services - such as Military Police and SAMU (Emergency mobile care service) - use these applications to route and answer calls. The objective of this work is to describe the process of mapping the rural roads of the municipality of Jacarei - SP to be made available in the main applications of online maps.

KEYWORDS: mapping; rural road; geotechnologies

# **1. INTRODUÇÃO**

Segundo Baesso & Gonçalves (2003), as estradas rurais, podem ser definidas como "o conjunto de pequenas vias que compõem o sistema capilar do transporte, sendo responsáveis fundamentalmente pelo escoamento da produção agrícola".

Assim como descrito por Oda (1995), "as estradas não-pavimentadas resultam da evolução de trilhas e caminhos precários que, com o tempo e o aumento do volume de tráfego, passam a necessitar de melhorias nas suas condições de rolamento", e, posteriormente, podem receber algum tipo de pavimento.

As atividades econômicas de qualquer país necessitam de uma infraestrutura de malha viária de qualidade, com estradas que possam ser utilizadas com segurança, que recebem manutenção frequente, redes de drenagem adequadas e sinalizadas entre outras melhorias, com isso impulsionando o desenvolvimento social e econômico (MACHADO *et al*.*,* 2006), pois são um importante meio de ligação entre as áreas rurais e urbana (ODA, 1995).

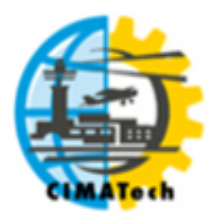

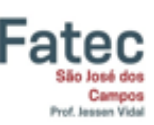

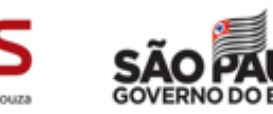

ISSN 2447-5378

A malha rodoviária brasileira foi estimada como sendo da ordem de 1,6 milhões de quilômetros, dos quais apenas 196.000 km (12% do total) são pavimentados. Da parcela não pavimentada (1,4 milhões de quilômetros), 90,7% são rodovias municipais, 8,3% estaduais e 1% federais (CNT, 2005).

A falta de informações sobre as vias rurais constitui um sério problema para a mobilidade de pessoas e mercadorias comprometendo o escoamento da produção e o acesso a alguns tipos de serviços.

O nível atual de domínio do conhecimento da malha viária rural do município de Jacareí – SP é questionável. Na maioria das vezes são informações oriundas de mapas desatualizados, dificultando assim o acesso e a localização de alguns lugares por quem busca informações em base de dados ou serviços de mapas online.

O SAMU 192 está presente, atualmente, em 3.533 municípios e 170,6 milhões de pessoas (82,2% da população) contam com a cobertura do serviço (Ministério da Saúde, 2018). Em Jacareí – SP o serviço começou a operar em 2015. O SAMU, assim como, a Polícia Militar do Estado de São Paulo atende toda a área do município, porém eles utilizam serviços de mapas online para traçar rotas ou necessitam de informações de pessoas que conhecem a área para chegar ao local da ocorrência. Além disso, os serviços de atendimento desses órgãos precisam de um endereço para registrar a ocorrência.

Empresas de entrega e aplicativos de transporte de passageiros também são exemplos de serviços que cobrem apenas localidades disponíveis nas suas bases de mapas. Desta forma, tem–se que os munícipes da zona rural não têm acesso aos mesmos serviços do restante da população.

Para a gestão municipal é importante ter um banco de dados de todas as vias rurais, pois eles podem ser usados, ente outros, como insumo em ferramentas de gestão de obras viárias e transporte escolar.

Para construir um mapa das vias rurais o melhor seria percorrer as vias coletando os pontos por sinal de GPS (Global Positioning System), porém isso requer tempo e custo de deslocamento, então uma forma alternativa é fazer o mapa usando imagens de sensoriamento remoto.

Emmert *et al*. (2010) usou técnicas de geoprocessamento, sensoriamento remoto e SIG (Sistema de Informação Geográfica) para fazer estudos de qualidade de estradas florestais, e para fazer a espacialização da rede viária os autores usaram imagens do satélite CBERS II, modelo de elevação do terreno SRTM (Shuttle Radar Topography Mission) e GPS.

Ferreira e Bastos (2018) usaram dados do Google Maps e Google Earth para identificar a malha viária e determinar os tipos de pavimentos da zona urbana do município de Morada Nova – CE e o software QGIS para criar os mapas.

Ainda quando as ferramentas incorporadas aos SIGs eram modestas, por conta da baixa capacidade de processamento dos computadores, Viviani (1998) analisou o potencial de utilização de um SIG como meio de se armazenar e manipular informações referentes às vias nãopavimentadas, conduzindo diferentes análises com as bases de dados, com vistas a um futuro auxílio a um sistema de gerência de manutenção.

Silva *et al*. (2009) usou um SIG para determinar o nível de serventia das estradas não pavimentadas do município de Viçosa – MG e, desta forma, poder remover o critério de subjetividade no momento de efetuar os reparos. Weber *et al*. (2000) usou ferramentas de apoio à decisão em SIG para auxiliar na avaliação de alternativas de traçado de uma estrada a ser pavimentada para ligar os municípios de Sinimbu e Barros Cassal – RS.

Moreira *et al*. (2007) usou imagens do Google Earth para auxiliar o intérprete, principalmente, a identificar pequenas lavouras de café incrustadas no interior da classe Cerrado. Os autores disseram que "a grande vantagem do uso dos dados do Google Earth é a visão sinóptica e vertical da área a ser interpretada como se o intérprete estivesse sobrevoando a área do município".

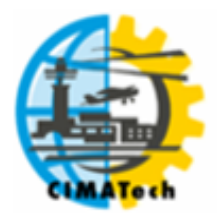

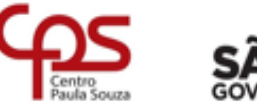

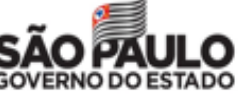

Ayach *et al*. (2012) utilizou imagens do Google Earth para mapear o uso e cobertura da terra na Bacia Hidrográfica do Córrego Indaiá, MS. Eles dizem que "com o advento das imagens de alta resolução espacial, constrói-se a possibilidade de elaboração de mapeamentos temáticos de uso e cobertura da terra com melhor nível de acurácia e relativa redução de trabalhos de campo".

Como uma estrada rural possui em média 12 metros de largura e existem trechos cobertos por árvores e encostas, então imagens de satélite de baixa (mais de 20 m) e média resolução (5 a 20 m) não atendem aos requisitos desse mapeamento. Como imagens de alta resolução (0,3 a 5 m) não estão disponíveis gratuitamente, então propõe-se descrever ao longo desse trabalho o processo de mapeamento das vias rurais do município de Jacareí – SP, para ser disponibilizado nos principais aplicativos de mapas online, usando imagens do Google Maps e validações de campo.

## **2. MATERIAIS E MÉTODOS**

## **2.1. Características da área de estudo**

O município de Jacareí - SP está situado no leste paulista, na região do Vale do Paraíba e a zona rural possui áreas de elevação irregular por conta da Serra da Mantiqueira. Vizinho dos municípios de Santa Branca, Jambeiro, São José dos Campos, Igaratá, Santa Isabel e Guararema. O retângulo envolvente do município de Jacareí é formado pelas coordenadas: -46.1526, -23.4198 e - 45.7946, -23.1728. A Tabela 1 possui alguns dados do município, onde a zona rural corresponde a 79,13%.

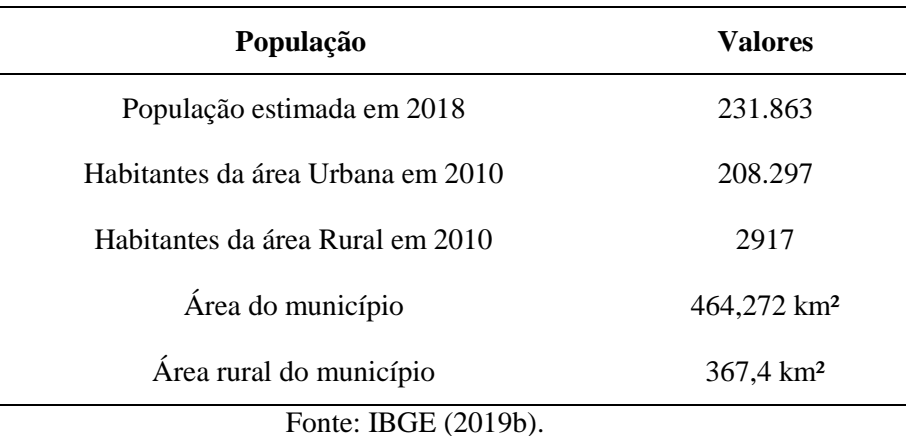

## **Tabela 1.** Dados do município de Jacareí – SP.

#### **2.2. Recursos computacionais**

O projeto foi desenvolvido usando os seguintes recursos computacionais:

- SIG OGIS versão 2.18.15 software usado pelos intérpretes para vetorizar as vias;
- Plug-in QuickMapServices complemento para o software QGIS que permite carregar mapas e imagens dos aplicativos Google Maps, Bing Maps etc. como camadas do QGIS. Foram utilizadas as camadas Google Satélite e Google Rodoviário para auxiliar os intérpretes na vetorização, e a camada Bing Satélite foi usada para conferir quando os demais dados não elucidavam;
- SGBD (Sistema Gerenciador de Banco de Dados) PostgreSQL 10 os intérpretes vetorizaram as vias rurais numa camada do QGIS que estava sendo salva numa tabela do SGBD PostgreSQL. Vale lembrar que o banco de dados possui a extensão espacial PostGIS;

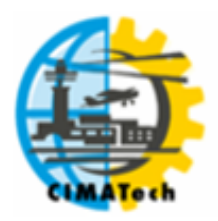

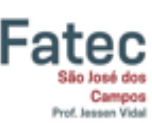

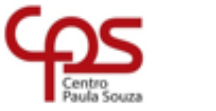

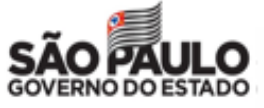

ISSN 2447-5378

 Computadores – um computador usado como servidor - nele estava o banco de dados no SGBD PostgreSQL – e cinco computadores com o QGIS que se conectava ao banco de dados do servidor. Cada intérprete foi responsável por mapear uma parte do município e os dados eram salvos na mesma tabela do SGBD.

#### **2.2.1 SIG QGIS**

O SIG é fundamental para uma rápida e precisa interpretação das informações físicoespaciais, pois permitem integrar e visualizar dados de diferentes fontes (MATSUSHITA, 2014, p. 206). Neste trabalho, as ferramentas do QGIS foram usadas para ajustar, vetorizar, conectar, excluir e recortar segmentos de vias, além disso, ele foi usado para visualizar os dados de suporte como camadas sobrepostas e fazer a conexão com o banco de dados no servidor.

## **2.2.2. Google Maps**

A Google Maps Javascript API é uma biblioteca que pode ser incorporada em páginas de internet e aplicativos para dispositivos móveis, e no âmbito desse trabalho ela foi consumida como camada do QGIS através do complemento QuickMapServices. A API possui os tipos de mapas (GOOGLE, 2019a):

- Rodoviário mapa de ruas e rodovias;
- Satélite imagens do Google Earth. A diferença do Google Maps para o Google Earth é a componente elevação, isto é, as imagens do Google Maps não permitem visualização de 3 dimensões;
- Terreno mapa físico baseado em informações de elevação do terreno.

O tipo satélite do Google Maps é formado por imagens/cenas capturadas por câmeras embarcadas em satélites e aeronaves, as imagens de alta resolução espacial são aéreas. O banco de imagens é formado por imagens gratuitas do Landsat (~30m de resolução), modelo digital de elevação derivados do Shuttle Radar Topography Mission (SRTM), ortofotos disponibilizadas por órgãos governamentais e dados comerciais de alta resolução disponibilizados por DigitalGlobe (0,5 a 2,5m de resolução), GeoEye (0,5 a 3,2m de resolução) e SPOT (0,5 a 8m de resolução) (FISHER *et al.*, 2012). As regiões com maior definição de imagens e atualizadas com maior frequência são aquelas com densidades demográficas elevadas, regiões turísticas e regiões com potenciais atrativos (LOPES, 2009).

As cenas são combinadas em um mosaico que cobre o globo terrestre, onde cada cena cobre apenas um pedaço da superfície, como a aplicação exibe sempre a melhor cena disponível para cada área, isto é, aquela que possui menor presença de nuvens, então, tem-se que cenas adjacentes podem ter datas totalmente distintas, já que cada cena possui uma data e horário.

Para otimizar a transferência de imagens o Google Maps usa a técnica de pirâmide quadtree, onde a resolução e o tamanho da imagem são alterados em função do nível de aproximação (zoom) aplicado, cada nível da pirâmide usa imagens de resoluções, fontes e datas diferentes. Esse procedimento pode levar ao deslocamento de algumas imagens e apresentar arrastro nas junções das cenas. O problema ocorre pelas imagens não terem sido registradas precisamente no mesmo local ou horário exato, e por serem processadas separadamente. Esse arrasto ocasiona uma diferença nos pontos georreferenciados (LOPES, 2009).

Outro problema de usar imagens do Google Maps como base para mapeamentos precisos é a atualização periódica das imagens no banco de dados do Google Maps, a nova imagem certamente terá um registro que pode ocorrer em local não precisamente exato com a imagem anterior, e assim sendo, os dados vetoriais podem não ficar exatamente sobrepostos na nova imagem (LOPES, 2009).

Silva e Nazareno (2009) verificaram a qualidade geométrica das imagens Quickbird de alta resolução (~70 cm de resolução) do Google Earth a partir de pontos levantados em campo na cidade

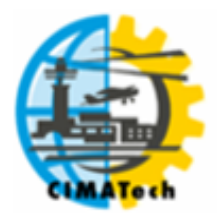

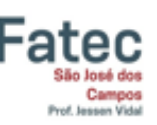

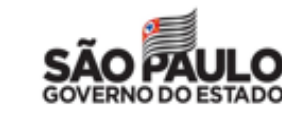

de Goiânia – GO, e chegaram à conclusão que as imagens atendem ao Padrão de Exatidão Cartográfica (PEC) classe A para escala de 1:5.000, com 90% de nível de confiança. Porém o teste do PEC não atende às análises de dados cartográficos digitais, mas os testes realizados são parâmetros de avaliação que provam a qualidade do registro nas imagens de alta resolução do Google Earth (LOPES, 2009).

Oliveira *et al.* (2009) fez testes de precisão nas imagens do Google Earth no município de São Leopoldo – RS, usando pontos de DGPS, e concluíram que o produto cartográfico pode ser utilizado para demandas de planejamento ambiental e que se enquadrada, tanto em exatidão quanto em precisão, no PEC compatível com a escala 1:15.000 e classe B.

Lopes (2009) avaliou a qualidade posicional e geométrica das imagens de alta resolução do Google Earth, utilizando como referência um mapeamento em escala 1:2.000 do município de Barbacena – MG. A avaliação geométrica demonstrou resultados expressivos, já na avaliação posicional, os valores de escalas obtidos através de parâmetros de precisão só tiveram resultados expressivos quando foram utilizados parâmetros grosseiros, demonstrando a má qualidade do registro da imagem.

O Google Maps usa o sistema de coordenadas Geográfico (latitude/longitude) no Datum WGS84 (GOOGLE, 2019b), isso faz com que os seus dados não sejam ideais para calcular áreas e distâncias, mas podem ser aplicados em mapeamentos.

## **2.3. Base de dados**

Para fazer a vetorização das vias foi necessário utilizar os seguintes dados:

- Google Satélite e Rodoviário;
- Mapa de vias urbanas e rurais do OpenStreetMap projeto livre de mapeamento colaborativo (OPENSTREETMAP, 2019);
- Mapa de mancha urbana (IBGE, 2019a) usado para delimitar a zona rural;
- Mapa de vias rurais fornecido pela Prefeitura Municipal de Jacareí no formato DWG;
- Mapa de vias rurais e rodovias fornecido pela Prefeitura Municipal de Jacareí em papel.

O mapa de vias urbanas e rurais do OpenStreetMap contempla apenas as principais vias rurais, já os mapas fornecidos pela Prefeitura contemplavam mais vias e tinham a vantagem de grande parte delas possuírem nomes. Porém ambos não oferecem a confiabilidade necessária para serviços de emergência.

## **2.4. Vetorização das vias rurais**

A Figura 1 mostra as etapas que foram necessárias para confeccionar o mapa de vias rurais do município de Jacareí.

## **2.4.1. Recortar a zona rural**

Para entender aquilo que seria necessário mapear, primeiramente foi preciso delimitar a zona rural. Os limites das cidades constituem uma fronteira tênue e difícil de ser mapeada visualmente, além disso, a zona rural possui condomínios fechados e parcelamentos irregulares de chácaras que visualmente podem ser confundidos com condomínios, então optou-se por usar o mapa de mancha urbana (IBGE, 2019a) para recortar a zona rural.

O mapa do OpenStreetMap e os mapas fornecidos pela Prefeitura foram convertidos, respectivamente, de KML (Keyhole Markup Language) e DWG (AutoCAD Drawing Database) para shapefile para serem recortados.

## **2.4.2. Ajustar as vias rurais**

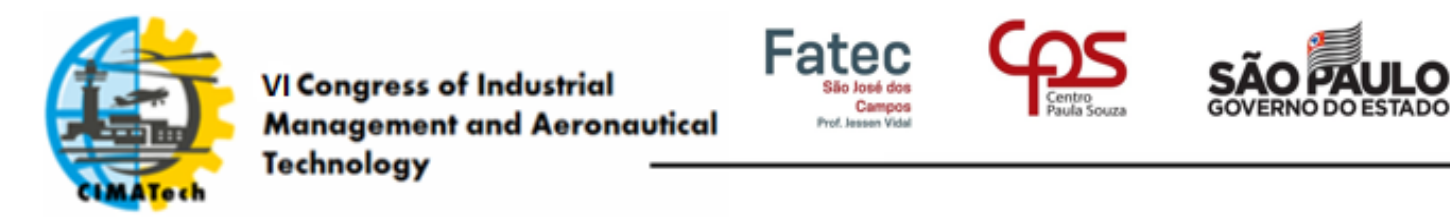

O mapa do OpenStreetMap contemplava apenas as principais vias rurais e o mapa fornecido pela Prefeitura estava incompleto e os pontos de início e fim de algumas vias não refletiam a realidade. A solução encontrada foi unir os dois mapas e, na sequência, os intérpretes foram ajustando manualmente os contornos para seguir com exatidão o trajeto das vias visualizadas no Google Maps Satélite. Essa atividade foi feita no QGIS e os dados salvos no PostgreSQL.

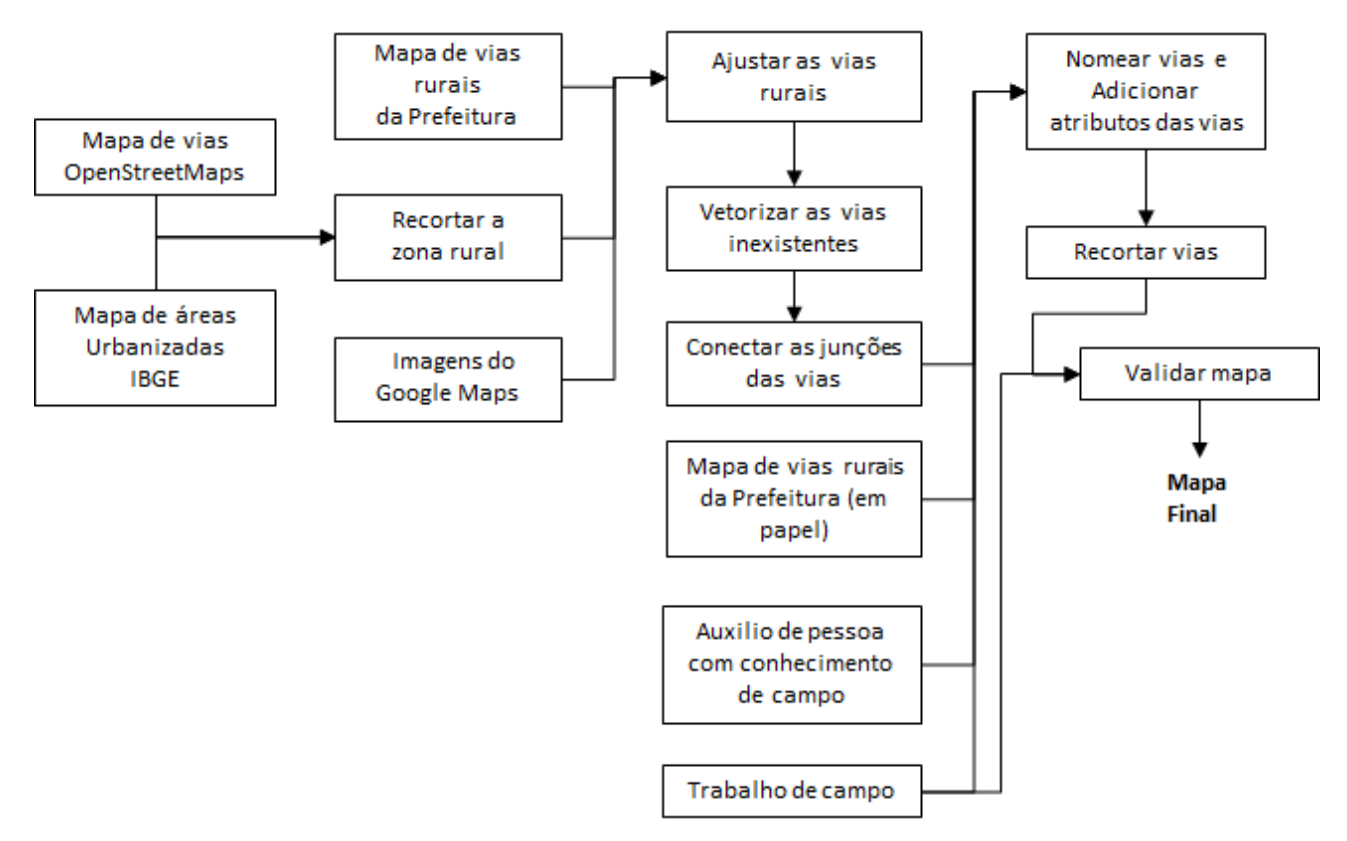

**Figura 1.** Fluxograma das etapas para gerar o mapa de vias rurais.

## **2.4.3. Vetorizar as vias inexistentes**

Com o auxílio do Google Maps Satélite os intérpretes mapearam as vias inexistentes. Essas vias em sua maioria contemplavam acessos a propriedades criados por proprietários e sem o conhecimento da Prefeitura.

A vetorização das vias rurais contou com o trabalho de cinco intérpretes, para evitar sobreposições de vetorização dividiu-se o município em quadrantes usando a ferramenta "grade vetorial" do QGIS. Os polígonos dos quadrantes foram salvos numa tabela do PostgreSQL com uma coluna indicando se o quadrante estava mapeado.

## **2.4.4. Conectar as junções de vias**

As vias obtidas nos passos anteriores não estavam perfeitamente conectadas em todos os entroncamentos, então utilizou-se a ferramenta do QGIS, "opções de aderência" para melhorar a aderências das linhas.

Para verificar a topologia, utilizou-se o algoritmo "verificador de topologia" do QGIS, onde foi possível conferir se os "nós" estavam conectados corretamente e se as vias estavam com a geometria correta ou descontinuada. Para essa etapa do trabalho, foi criada uma consulta no PostgreSQL para evidenciar os locais de falha e, posteriormente, os intérpretes fazerem as correções manualmente usando o QGIS.

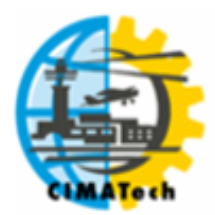

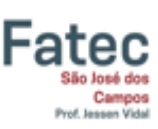

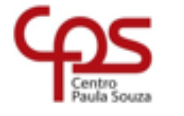

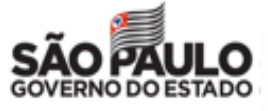

#### **2.4.5. Nomear e adicionar atributos as vias**

Nessa fase do trabalho os intérpretes olhavam os mapas digitais e em papel, fornecidos pela Prefeitura, para delimitar o início e fim das vias e atribuir os seus nomes. O problema foi que alguns trechos de vias não estavam claros sobre o início e o fim, já em outras situações os nomes nos mapas não refletiam a realidade. Já que os nomes disponíveis são aqueles atribuídos no Decreto Municipal nº 841 de 1987, porém algumas vias possuíam nomes atribuídos pelos moradores.

Algumas pessoas ligadas à Administração Municipal – conhecedoras da realidade de campo ajudaram a elucidar parte dessas dúvidas, mesmo assim foram necessárias visitas a campo para tirar dúvidas e concluir que ainda existem vias sem nome.

Ao nomear as vias elas foram quebradas em segmentos, dessa forma, aproveitou-se para atribuir, em cada segmento de via, o tipo de pavimento, número de pistas (simples ou dupla) e direção da via.

#### **2.4.6. Recortar vias**

O objetivo do mapa proposto é fomentar a navegação para os serviços de emergência. Desta forma, não faz sentido incluir uma via bloqueada pelo proprietário. Com o auxílio de pessoas ligadas à Administração Municipal e as três visitas a campo, as vias bloqueadas por porteira ou portaria foram recortadas utilizando esse bloqueio como ponto final da estrada, ou seja, o restante foi considerado área particular. As estradas particulares também foram excluídas, nessa região existem várias estradas dentro de florestas de eucaliptos e estradas criadas apenas para a instalação de torres da rede elétrica.

Os intérpretes fizeram essa atividade manualmente usando o QGIS.

#### **2.4.7. Validar mapa**

Com o auxílio de um funcionário da Prefeitura com conhecimento de campo, foram feitas três reambulações para validar os dados mapeados. Nessa fase, foi utilizado um veículo cedido pela Prefeitura e para a coleta de pontos foi utilizado um GPS modelo Garmin GPSMAP 62SC.

Concentrou-se em coletar pontos em vias inexistentes nos dados da Prefeitura e naqueles trechos de difícil compreensão visual nas imagens do Google Maps Satélite, principalmente por cobertura de árvores. Também foram coletados pontos em porteiras e pontos de referência, por exemplo, igrejas e pontes.

Os pontos coletados foram colocados num arquivo shapefile e visualizados como camada do QGIS, e assim sobrepostos ao mapa de vias para serem validados visualmente pelos intérpretes.

## **3. RESULTADOS E DISCUSSÃO**

A qualidade de dados espaciais é uma questão muito importante e complexa. Tradicionalmente, tanto produtores como usuários de dados espaciais reconhecem sua importância. A ausência de dados precisos implica no fornecimento de informações não confiáveis, que consequentemente irão gerar erros comprometedores à qualidade de estudos e soluções de problemas (Silva e Nazareno, 2009).

Os trabalhos citados por Silva e Nazareno (2009), Oliveira *et al.* (2009) e Lopes (2009) contemplam levantamentos em áreas urbanas, que são justamente as regiões mais bem assistida pelo Google Maps. Mesmo que a área rural do município de Jacareí – SP esteja numa região populosa, tinha-se dúvida sobre a qualidade do registro das suas imagens.

Para certificar-se que o mapa obtido tinha qualidade utilizou-se 80 pontos coletados por GPS durante os trabalhos de campo (Figura 2). Esses campos foram realizados para tirar dúvidas sobre vias desconhecidas, início e fim de vias e nomes de vias, por esse motivo a distribuição dos pontos

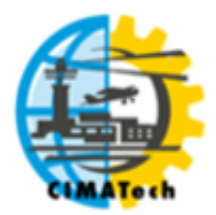

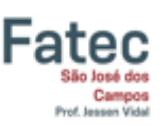

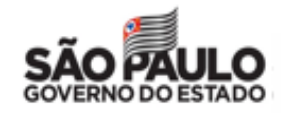

não cobre toda a área do mapa. Porém, observa-se na Tabela 2 que a distância entre os pontos coletados e as vias é inferior à largura média das vias rurais (12 m). Desta forma, conclui-se que as vias mapeadas conferem com os pontos levantados em campo.

Após a vetorização e classificação das vias, notou-se que algumas cenas do Google Maps Satélite tinham sido atualizadas em locais que apresentavam algum tipo de interferência, assim como nuvens. Com essa modificação, ocorreram deslocamentos das vias vetorizadas nessas cenas, assim como ilustra a linha verde do exemplo da Figura 3. Porém, o ponto coletado em campo (marcado em vermelho) indica que a linha verde está correta e como forma de certificar que houve apenas um deslocamento da cena, arrastou-se a linha verde até ela ficar sobre a estrada mostrada na imagem do Google Maps, essa linha está representada na Figura 3 na cor amarela. Veja que a linha amarela reproduz a estrada na imagem.

Nas cenas onde ocorreram arrastro, não houve dano significativo na vetorização da maioria das vias, pois o deslocamento foi de até 12 m.

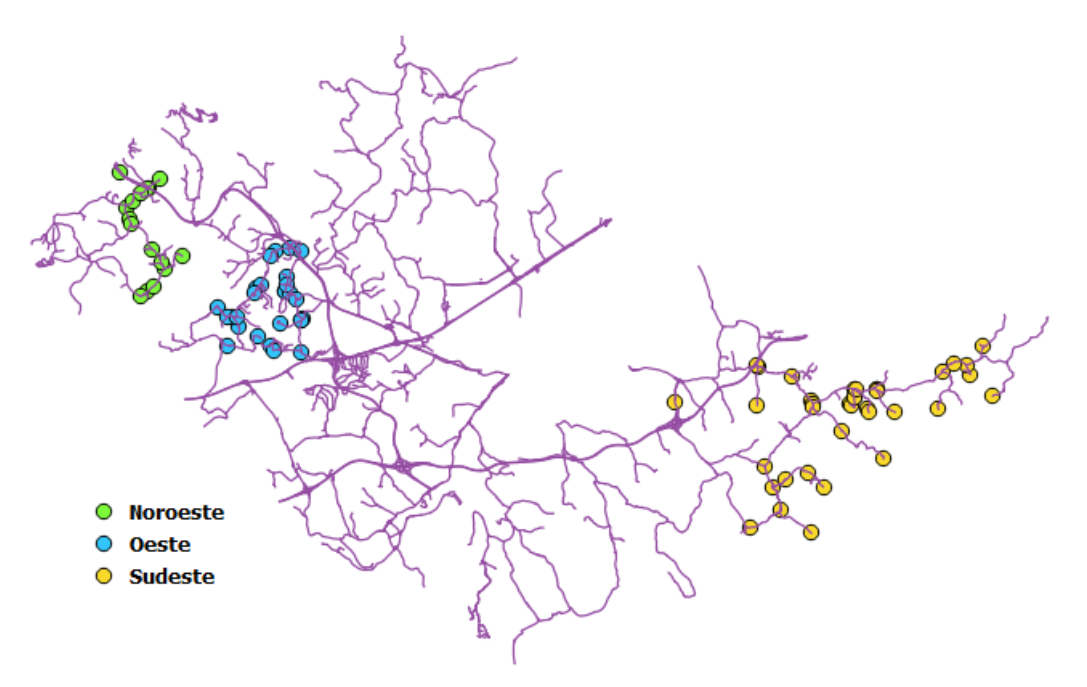

**Figura 2.** Mapa de vias rurais com os pontos de controle.

| Localização | Distância média (m) | Distância máxima (m) | Nro. de pontos |
|-------------|---------------------|----------------------|----------------|
| Noroeste    | 3,12                | 6,57                 | 16             |
| Oeste       | 2.66                | 7,15                 | 27             |
| Sudeste     | 3,13                | 9,11                 | 37             |

**Tabela 2.** Estatística dos pontos coletados usando GPS.

O mapa apresentado na Figura 2 contempla o resultado, com as vias interrompidas nas porteiras e portarias, e sem as ruas dos condomínios existentes na periferia da cidade e zona rural. A Tabela 3 possui a extensão das vias da Figura 2 de acordo com o tipo de pavimento. O tipo baixa

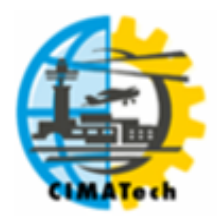

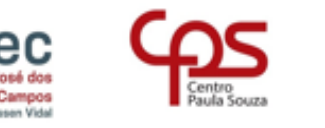

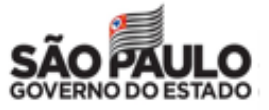

ISSN 2447-5378

qualidade são os trechos não pavimentados cujo maquinário da Prefeitura não consegue fazer a conservação por impossibilidade de acesso, tal como, existência de ponte.

Existem 272 estradas nomeadas e 5.31 km de estradas principais sem nome, isto é, não foram considerados os acessos e estradas particulares.

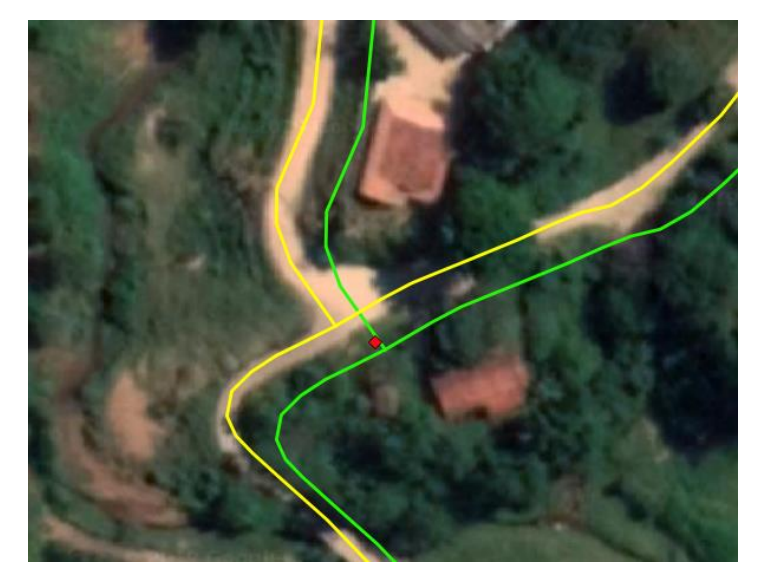

**Figura 3.** Exemplo de deslocamento da via por atualização das imagens do Google Maps.

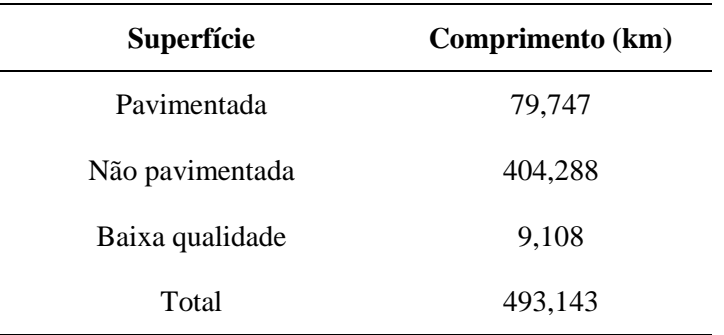

**Tabela 3.** Classificação da malha viária rural do município de Jacareí – SP.

# **4. CONCLUSÃO**

O mapa gerado reproduz com fidelidade as estradas visualizadas pelas imagens de alta resolução do Google Maps Satélite. Inicialmente tinha-se dúvidas da qualidade do georreferenciamento dessas imagens para serem usadas na construção de mapas de vias para a navegação, mas a validação pelos pontos coletados em campo usando GPS mostrou a precisão do mapeamento.

Como o mapa tem como objetivo a navegação, então pequenos deslocamentos para o lado não causam problemas na zona rural, uma vez que não existem vias e entroncamentos próximos capazes de causarem dúvidas ao condutor do veículo. O maior ponto de preocupação não se encontra no georreferenciamento do mapa, mas na possibilidade de existirem acessos bloqueados, pois existiam casos que a estrada estava em perfeita condição de visualização, porém os bloqueios não são perceptíveis nas imagens de alta resolução. Muitos desses bloqueios foram apontados pela equipe da Secretaria da Agricultura e outros foram certificados em campo, porém ainda podem ter bloqueios desconhecidos, já que nessa região tipicamente alguns proprietários limitam o acesso as

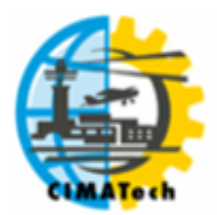

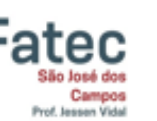

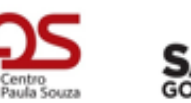

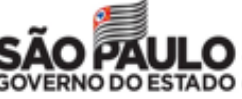

suas propriedades por questões de segurança, assim como florestas de madeira e áreas de hidrelétricas.

O crescimento imobiliário na zona rural, principalmente por condomínios e o parcelamento de sítios fez com que novas vias fossem criadas e algumas delas possuem nomes e placas fornecidos pelos moradores locais e sem o conhecimento da Prefeitura, pois constituem parcelamentos não regularizados.

O mapa gerado possui a qualidade necessária para ser inserido nos aplicativos de navegação e ser usado como insumo na gestão de obras de infraestrutura e transporte escolar.

## **5. AGRADECIMENTOS**

O mapa foi construindo no âmbito do Projeto GPS na Roça de autoria do Sr. Vice-Prefeito Edgard Sasaki e financiado pela Prefeitura Municipal de Jacareí - SP. As validações de nomes de vias, pontos de bloqueio e seus respectivos locais de início não seriam possíveis sem a imensa ajuda do Sr. Diretor de Abastecimento e Agricultura Juarez Telles de Souza. Ajudas elucidativas também foram fornecidas por outros membros da Secretaria da Agricultura, Sindicato Rural, Sr. Diretor de Atividade Comercial e de Serviços José Moreno Martinez e do Sr. Vice-Prefeito Edgard Sasaki. Agradecemos também a Fatec de Jacareí por ceder a infraestrutura física, computacional e GPS, e a Prefeitura Municipal de Jacareí – SP por ceder o veículo e ao Sr. Juarez por conduzir os intérpretes em campo.

# **6. REFERÊNCIAS BIBLIOGRÁFICAS**

AYACH, L. R.; CUNHA, E. R.; SILVA, F. L.; BACANI, V. M. Utilização de imagens Google Earth para mapeamento do uso e cobertura da terra da bacia hidrográfica do Córrego Indaiá, MS. Revista Geonorte, v. 3, n. 5, p. 1801 – 1811, nov. 2012. Disponível em http://www.periodicos.ufam.edu.br/revista-geonorte/article/view/2234. Acesso em: 08/07/2019.

BAESSO, D. P.; GONÇALVES, F. L. R. Estradas rurais: técnicas adequadas de manutenção. Florianópolis: DER 2003. 204 p.

CNT*.* Rodovias esquecidas do Brasil: Transporte rodoviário – Brasília: CNT, 2018. 55 p. Disponível em [http://cms.cnt.org.br/Imagens%20CNT/PDFs%20CNT/Estudo%20Rodovias%20Esquecidas/rodovi](http://cms.cnt.org.br/Imagens%20CNT/PDFs%20CNT/Estudo%20Rodovias%20Esquecidas/rodovias_esquecidas-brasil.pdf) [as\\_esquecidas-brasil.pdf.](http://cms.cnt.org.br/Imagens%20CNT/PDFs%20CNT/Estudo%20Rodovias%20Esquecidas/rodovias_esquecidas-brasil.pdf) Acesso em: 07/06/2019.

EMMERT, F.; PEREIRA, R. S.; REZENDE, A. V.; ENCINAS, J. M. I. Geoprocessamento como ferramenta de apoio à gerência de pavimentos em estradas florestais. Ciência Florestal, Santa Maria, v. 20, n. 1, p. 81-94, Jan. 2010. Disponível em http://www.scielo.br/scielo.php?script=sci\_arttext&pid=S1980- 50982010000100081&lng=en&nrm=iso. Acesso em 06/07/2019. http://dx.doi.org/10.5902/198050981763.

FERREIRA, T. K. S.; BASTOS, J. B. S. Identificação da Infraestrutura Viária de Morada Nova por Meio de Sistemas de Informações Geográficas (SIG). In: 16º Congresso Brasileiro de Geologia de Engenharia e Ambiental, 2018, São Paulo. 16º Congresso Brasileiro de Geologia de Engenharia e Ambiental, 2018. Disponível em [http://www.schenautomacao.com.br/cbge/envio/files/trabalho\\_189.pdf.](http://www.schenautomacao.com.br/cbge/envio/files/trabalho_189.pdf) Acesso em: 06/07/2019.

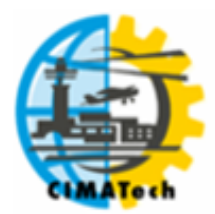

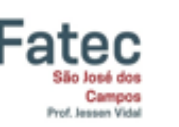

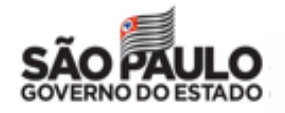

FISHER, G. B.; AMOS, C. B.; BOOKHAGEN, B.; BURBANK, D. W.; GODARD, V. Channel widths, landslides, faults, and beyond: The new world order of high-spatial resolution Google Earth imagery in the study of earth surface processes. Geological Society of America Special Papers, 492(01), p. 1-22, 2012. Disponível em [https://escholarship.org/content/qt8173m819/qt8173m819.pdf.](https://escholarship.org/content/qt8173m819/qt8173m819.pdf) Acesso em: 12/07/2019.

GOOGLE. Google Maps Platform – Map Types. Disponível em [https://developers.google.com/maps/documentation/javascript/maptypes.](https://developers.google.com/maps/documentation/javascript/maptypes) Acesso em: 11/07/2019.

GOOGLE. Google Maps Platform – Map and Tile Coordinates. Disponível em <https://developers.google.com/maps/documentation/javascript/coordinates>. Acesso em: 14/07/2019.

IBGE. Áreas urbanizadas do Brasil. Disponível em

[ftp://geoftp.ibge.gov.br/organizacao\\_do\\_territorio/tipologias\\_do\\_territorio/areas\\_urbanizadas\\_do\\_b](ftp://geoftp.ibge.gov.br/organizacao_do_territorio/tipologias_do_territorio/areas_urbanizadas_do_brasil/2015/Shape/) [rasil/2015/Shape/.](ftp://geoftp.ibge.gov.br/organizacao_do_territorio/tipologias_do_territorio/areas_urbanizadas_do_brasil/2015/Shape/) Acesso em 19/07/2019.

IBGE. Panorama. Disponível em [https://cidades.ibge.gov.br/brasil/sp/jacarei/panorama.](https://cidades.ibge.gov.br/brasil/sp/jacarei/panorama) Acesso em 14/06/2019.

LOPES, E. E. Proposta metodológica para validação de imagens de alta resolução do Google Earth para a produção de mapas. Dissertação de mestrado do Programa de Pós-Graduação em Engenharia Civil, Universidade Federal de Santa Catarina, Florianópolis, 2009. Disponível em [https://repositorio.ufsc.br/handle/123456789/92563.](https://repositorio.ufsc.br/handle/123456789/92563) Acesso em 08/07/2019.

MACHADO C. C. *et al*. Durabilidade de solos estabilizados quimicamente com vistas á aplicação em estradas florestais. Revista Árvore, 2006. Disponível em [http://www.scielo.br/scielo.php?pid=S0100-67622006000600013&script=sci\\_abstract&tlng=pt](http://www.scielo.br/scielo.php?pid=S0100-67622006000600013&script=sci_abstract&tlng=pt) Acesso em: 04/06/2019.

MATSUSHITA, *Trabalhos da Extensão Rural com uso de Geoprocessamento* / Organizador Milton Satoshi Matsushita. -- Curitiba: Instituto Emater, 2014. Disponível em [http://www.emater.pr.gov.br/arquivos/File/Geoprocessamento/Materiais\\_Tecnicos/2014\\_Trabalhos](http://www.emater.pr.gov.br/arquivos/File/Geoprocessamento/Materiais_Tecnicos/2014_Trabalhos_extensao_uso_geoprocessamento.pdf) [\\_extensao\\_uso\\_geoprocessamento.pdf.](http://www.emater.pr.gov.br/arquivos/File/Geoprocessamento/Materiais_Tecnicos/2014_Trabalhos_extensao_uso_geoprocessamento.pdf) Acesso em: 07/06/2019.

MINISTÉRIO DA SAÚDE. Serviço de Atendimento Móvelde Urgência (SAMU 192). Disponível em: <http://www.saude.gov.br/saude-de-a-z/servico-de-atendimento-movel-de-urgencia-samu-192> . Acesso em: 10/06/2019.

MOREIRA, M. A.; BARROS, M. A.; FARIA, V. G. C.; ADAMI, M. *Tecnologia de informação: imagens de satélite para o mapeamento de áreas de café de Minas Gerais*. Informe Agropecuário, Belo Horizonte, v.28, n.241, p.27-37, nov./dez. 2007. Disponível em [http://www.dsr.inpe.br/laf/cafesat/artigos/TecnologiaInformacaoCafeMG.pdf.](http://www.dsr.inpe.br/laf/cafesat/artigos/TecnologiaInformacaoCafeMG.pdf) Acesso em 08/07/2019.

ODA, S. *Caracterização de uma rede municipal de estradas não-pavimentadas*. Dissertação de mestrado da Escola de Engenharia de São Carlos - Universidade de São Paulo, São Carlos, 1995. 186p. Disponível em [http://www.teses.usp.br/teses/disponiveis/18/18137/tde-14012005-161818/pt](http://www.teses.usp.br/teses/disponiveis/18/18137/tde-14012005-161818/pt-br.php)[br.php.](http://www.teses.usp.br/teses/disponiveis/18/18137/tde-14012005-161818/pt-br.php) Acesso em: 06/07/2019.

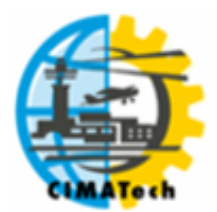

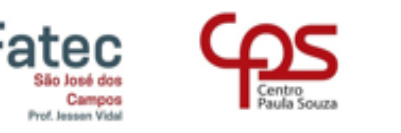

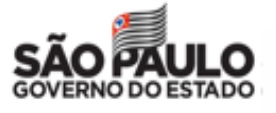

OLIVEIRA, M. Z.; VERONEZ, M. R.; TURANI, M.; REINHARDT, A. O. *Imagens do Google Earth para fins de planejamento ambiental: uma análise de exatidão para o município de São Leopoldo/RS*. Anais XIV Simpósio Brasileiro de Sensoriamento Remoto, Natal, Brasil, 25-30 abril 2009, INPE, p. 1835-1842. Disponível em [http://marte.sid.inpe.br/col/dpi.inpe.br/sbsr@80/2008/11.10.17.37/doc/1835-1842.pdf.](http://marte.sid.inpe.br/col/dpi.inpe.br/sbsr@80/2008/11.10.17.37/doc/1835-1842.pdf) Acesso em: 14/07/2019.

OPENSTREETMAP. OpenStreetMap is the free wiki world map. Disponível em [https://www.openstreetmap.org/about.](https://www.openstreetmap.org/about) Acesso em: 19/07/2019.

SILVA, L. A.; NAZARENO, M. R. X. *Análise do padrão de exatidão cartográfica da imagem do Google Earth tendo como área de estudo a imagem da cidade de Goiânia*. Anais XIV Simpósio Brasileiro de Sensoriamento Remoto, Natal, Brasil, 25-30 abril 2009, INPE, p. 1723-1730. Disponível em [http://marte.sid.inpe.br/col/dpi.inpe.br/sbsr@80/2008/11.14.15.58/doc/1723-](http://marte.sid.inpe.br/col/dpi.inpe.br/sbsr@80/2008/11.14.15.58/doc/1723-1730.pdf) [1730.pdf.](http://marte.sid.inpe.br/col/dpi.inpe.br/sbsr@80/2008/11.14.15.58/doc/1723-1730.pdf) Acesso em: 14/07/2019.

SILVA, T. O.; CARVALHO, C. A. B.; CALIJURI, M. L.; LIMA, D. C. *Sistemas de informações geográficas como suporte à gerência de manutenção de rodovias vicinais não pavimentadas*. Revista Brasileira de Cartografia, v. 61, n. 3, 2009. Disponível em [http://www.seer.ufu.br/index.php/revistabrasileiracartografia/article/view/43651.](http://www.seer.ufu.br/index.php/revistabrasileiracartografia/article/view/43651) Acesso em: 08/07/2019.

VIVIANI, E. *A utilização de um Sistema de Informação Geográfica como auxílio à gerência de manutenção de estradas rurais não pavimentadas*. Tese de doutorado da Escola de Engenharia de São Carlos, São Carlos, 1998. Disponível em [http://www.teses.usp.br/teses/disponiveis/18/18137/tde-02022018-150201/en.php.](http://www.teses.usp.br/teses/disponiveis/18/18137/tde-02022018-150201/en.php) Acesso em:

07/07/2019.

WEBER, E.; HASENACK, H.; NODARI, F. A.; REICHMANN, N. C. *Análise de alternativas de traçados de uma estrada utilizando rotinas de apoio a decisão em SIG*. UFRGs – Centro de Ecologia. Porto Alegre – RS. 2000. Disponível em [https://www.researchgate.net/profile/Eliseu\\_Weber/publication/228709503\\_Analise\\_de\\_alternativa](https://www.researchgate.net/profile/Eliseu_Weber/publication/228709503_Analise_de_alternativas_de_tracado_de_uma_estrada_utilizando_rotinas_de_apoio_a_decisao_em_SIG/links/0a85e534c2923d1a7c000000.pdf) [s\\_de\\_tracado\\_de\\_uma\\_estrada\\_utilizando\\_rotinas\\_de\\_apoio\\_a\\_decisao\\_em\\_SIG/links/0a85e534c2](https://www.researchgate.net/profile/Eliseu_Weber/publication/228709503_Analise_de_alternativas_de_tracado_de_uma_estrada_utilizando_rotinas_de_apoio_a_decisao_em_SIG/links/0a85e534c2923d1a7c000000.pdf) [923d1a7c000000.pdf.](https://www.researchgate.net/profile/Eliseu_Weber/publication/228709503_Analise_de_alternativas_de_tracado_de_uma_estrada_utilizando_rotinas_de_apoio_a_decisao_em_SIG/links/0a85e534c2923d1a7c000000.pdf) Acesso em: 08/07/2019.